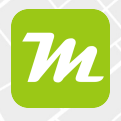

## **Übersicht über die Kartenverwaltung**

**miamapo verwendet Ordner zum Gruppieren deiner Karten. Du kannst beliebig viele Ordner und Unterordner definieren und die Karten per Drag and Drop innerhalb der Ordner verschieben.**

In der Ordnerleiste findest du einige Standardordner: "Alle Karten", "Vorlagen", "Hintergründe", "zuletzt verwendet", "von mir erstellt", "mit mir geteilt" und "Archiv".

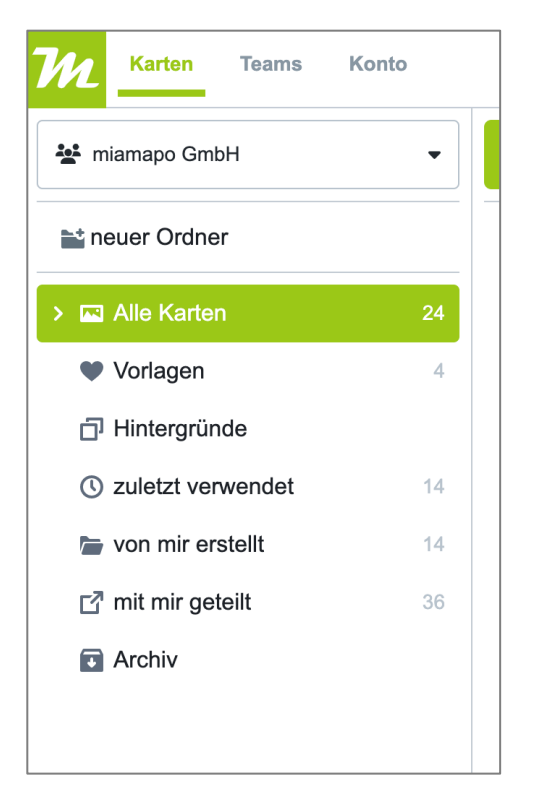

Im Ordner "Alle Karten" werden dir alle Karten deines Teams angezeigt.

In den Ordner "Archiv" kannst du Karten verschieben, die du nicht mehr benötigst, aber dir nicht sofort gelöscht werden sollen.

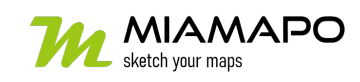

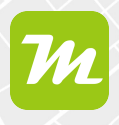

## **Neuen Ordner erstellen**

Einen neuen Ordner erstellst du über den Button "neuer Ordner". Der neue Ordner wird im aktuell markierten Ordner als Unterordner erstellt.

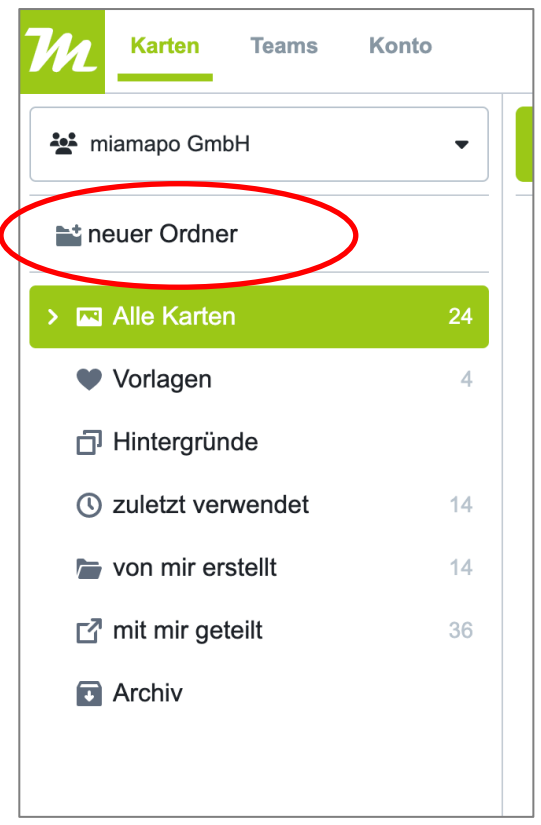

## **Kartenansicht**

Die Karten eines Ordners können als in einer Übersichtskarte, als Liste oder Kachel dargestellt werden.

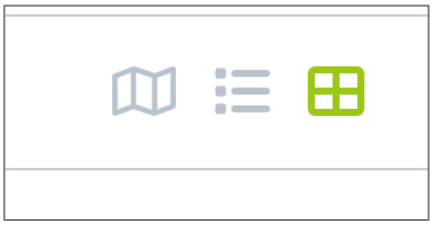

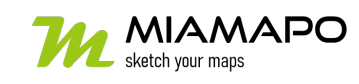

## **Kartenverwaltung (Ordner, Ansichten)**

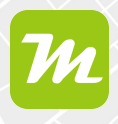

Die Übersichtskarte ermöglicht das komfortable Hineinzoomen in deine Projekte. Ist der Zoom groß genug gewählt, werden die Objekte deiner Karte in der Übersichtskarte angezeigt.

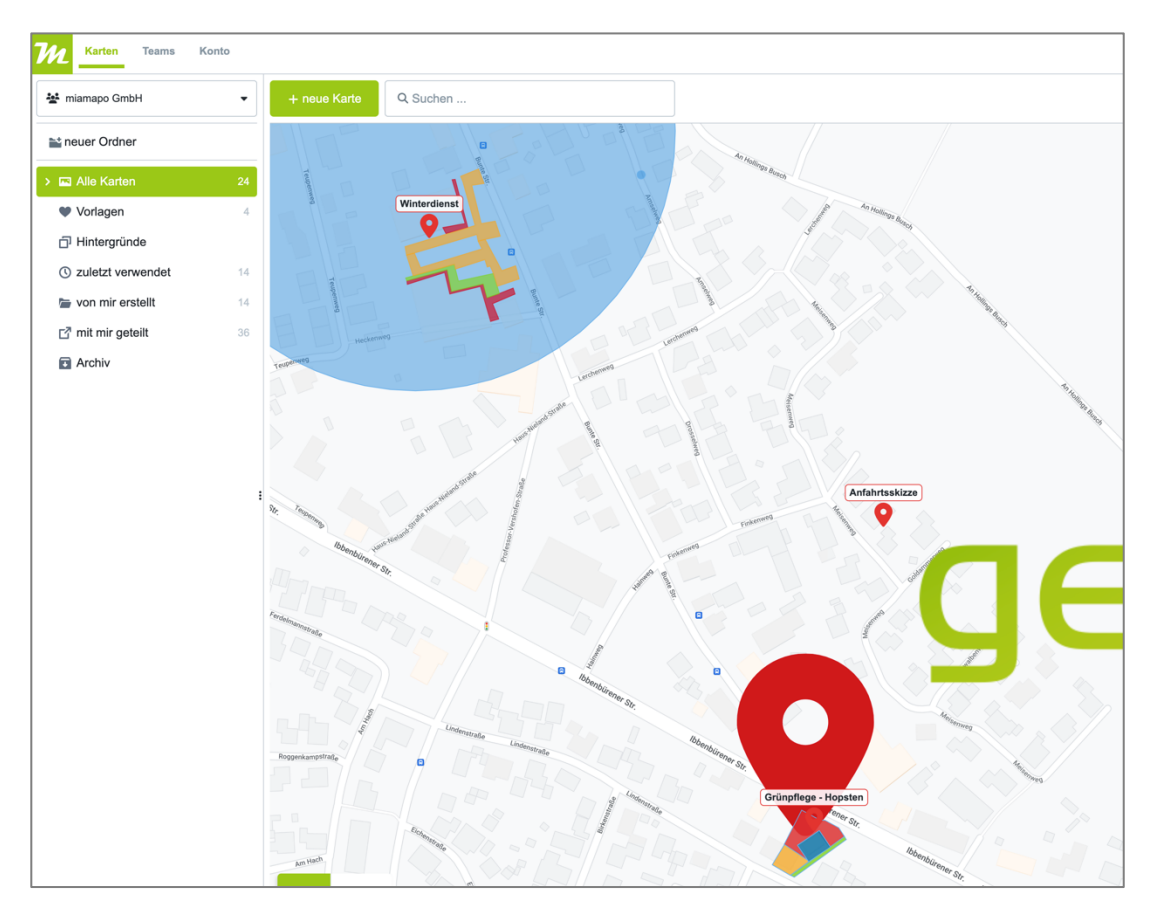

Egal, für welche Ansicht du dich entscheidest, über das Menü erhältst du in allen drei Ansichten die gleichen Funktionen.

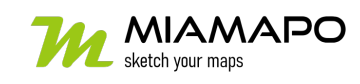